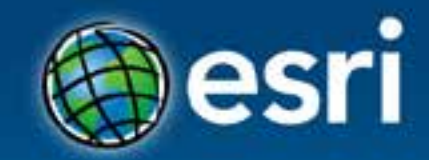

# What's New: The ArcGIS API for Flex Andy Gup, Ed Morris

#### **Esri Developer Summit Europe**

11-13 November 2013 Park Plaza Riverbank London

#### **Latest System Req's**

- Adobe Flash Builder 4.6 or 4.7
- Adobe Flex SDK 4.6 or Apache Flex SDK 4.8
- FlashPlayer 11.1
- AIR 3.1

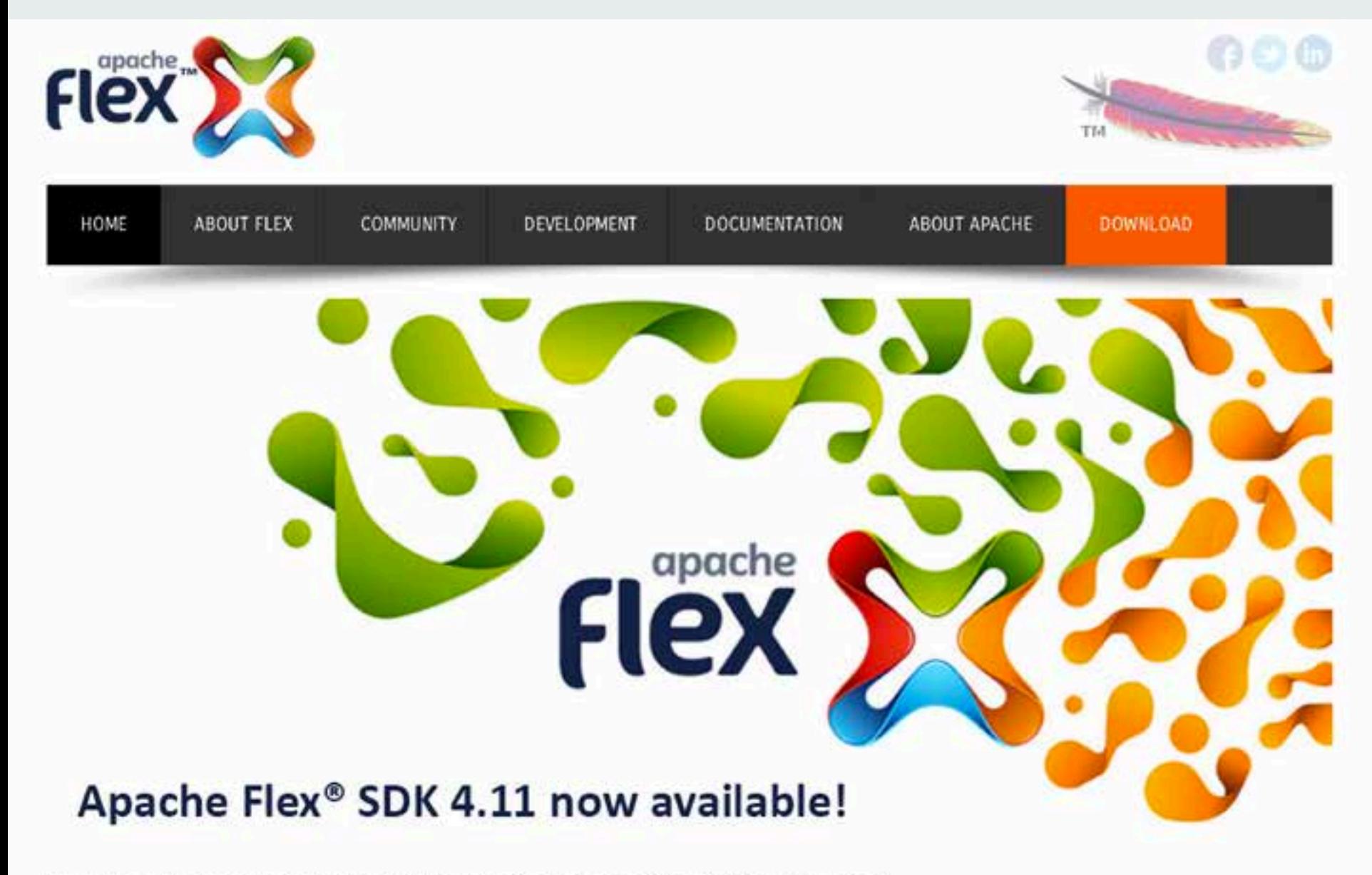

The open-source framework for building expressive web and mobile applications

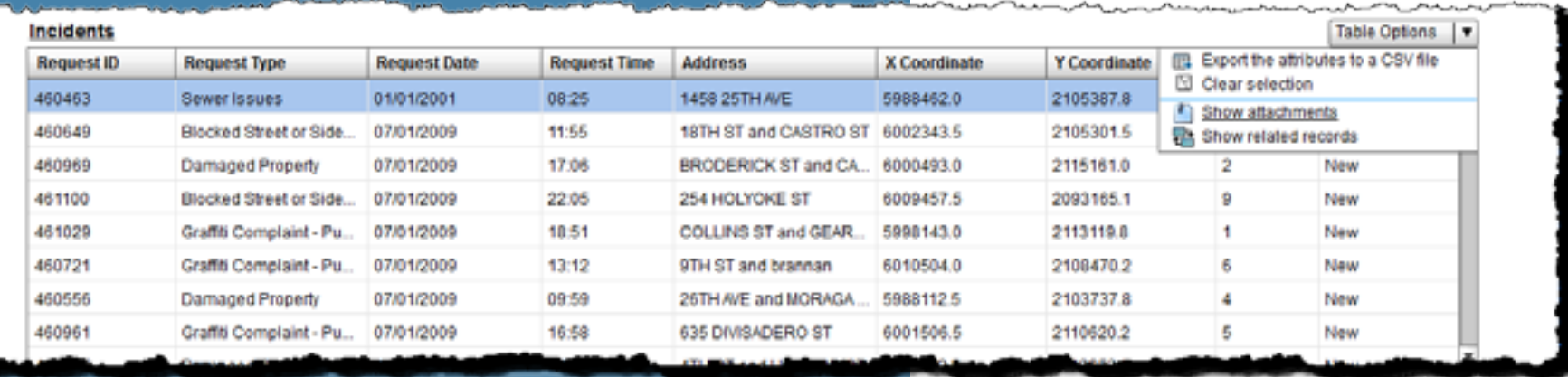

# **Agenda**

#### **Working with Data**

Geocoding & Directions Geo-enrichment **OAuth** Flex Mobile Development Community & Social Coding

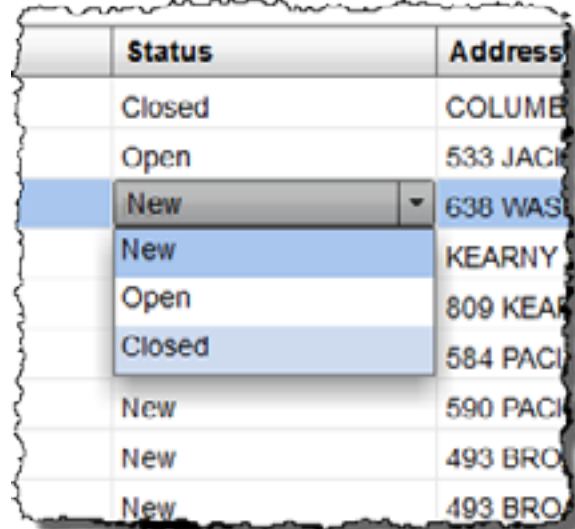

## **Working with Data**

- Layer types
	- Four ArcGIS.\*MapServiceLayer
	- GraphicsLayer, FeatureLayer, and CSVLayer<sup>3.1</sup>
	- KMLLayer and GeoRSSLayer<sup>3.1</sup>
	- OpenStreetMapLayer and WebTiledLayer<sup>3.1</sup>
	- WMSLayer and WMTSLayer
- Components and Tools
	- AttributeTable<sup>3.1</sup>
	- Editor
		- AttributeInspector, AttachmentInspector, RelationshipInspector<sup>3.1</sup>
		- DrawTool and EditTool
- IdentityManager

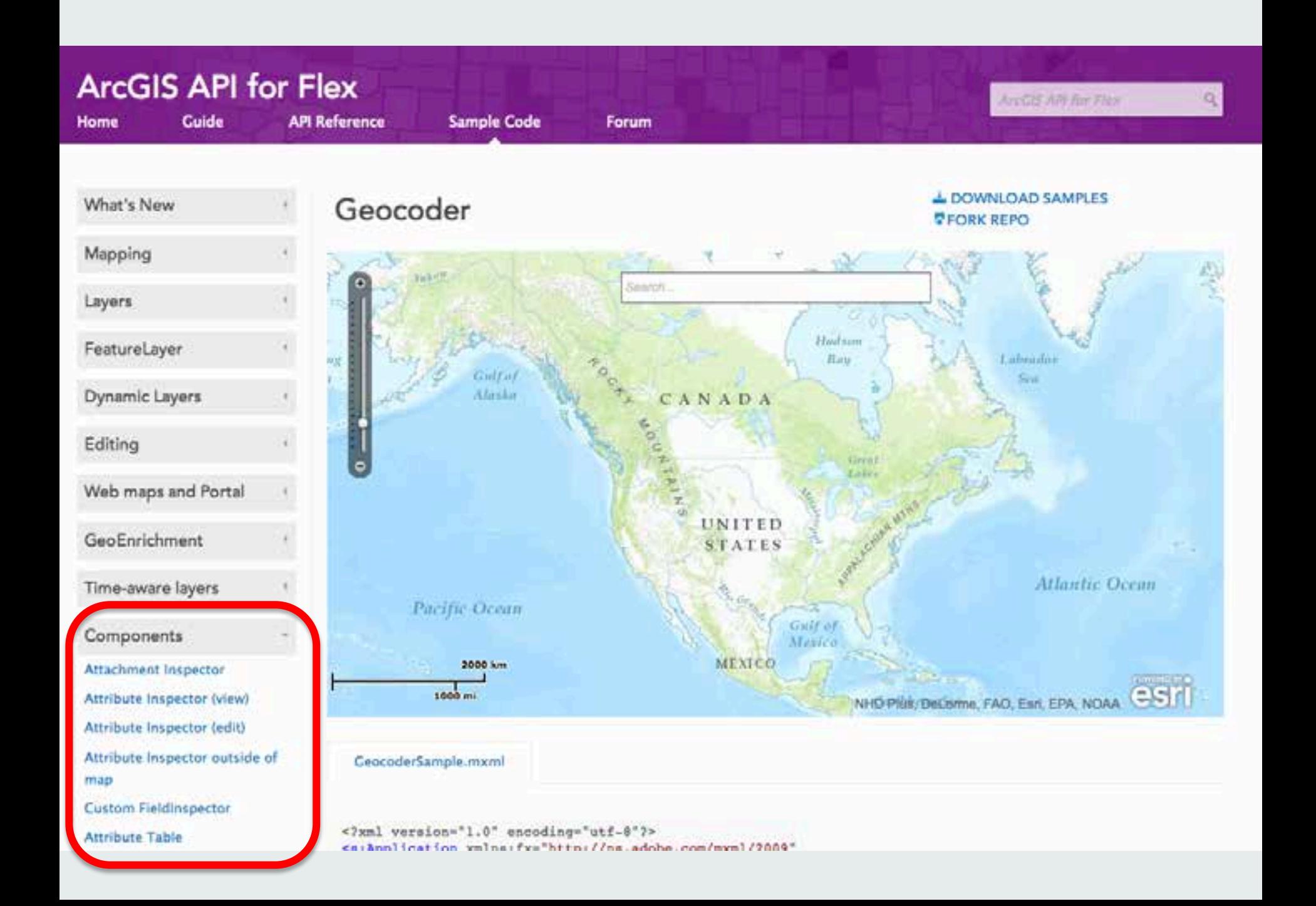

#### **Edit Related Records**

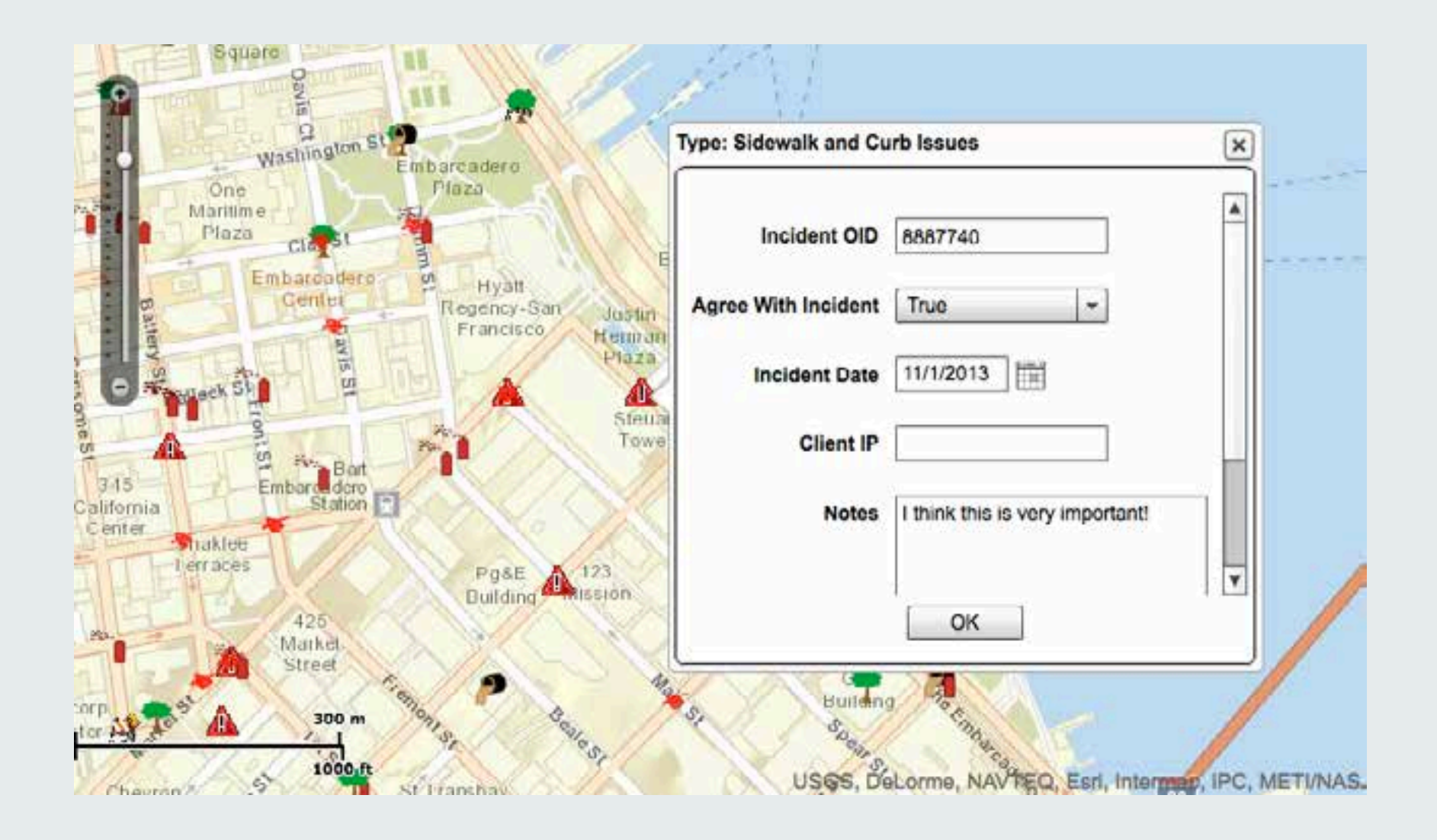

#### **Edit Related Records**

```
protected function myMap_mapClickHandler(event:MapMouseEvent):void
\{mapClickPoint = event.mapPoint;
     if (event.originalTarget is Graphic || 
         event.originalTarget.parent is Graphic)
\left\{\begin{array}{c} \end{array}\right\} ...
      ...
         selectedGraphic = Graphic(event.originalTarget); map.infoWindow.content = relationshipInspector;
         relationshipInspector.infoWindowLabel = 
              selectedGraphic.attributes["req_type"];
         relationshipInspector.graphic = selectedGraphic;
         map.infoWindow.show(mapClickPoint);
 }
}
<fx:Declarations>
    <esri:RelationshipInspector id="relationshipInspector"
                                     width="350" height="300"
                                     editEnabled="true"/>
</fx:Declarations>
```
#### **AttributeTable component**

- Displays a feature layer in datagrid
- Supports export to csv
	- Coordinates exported for point data
- Supports attachments (if layer does)

![](_page_8_Picture_38.jpeg)

*Demo*

## **Editing with AttributeTable component**

- Editing enabled (if layer supports)
- Similar to AttributeInspector
	- Support for domains, date fields etc
	- Throws event for delete, update

![](_page_9_Picture_34.jpeg)

![](_page_9_Picture_6.jpeg)

#### **Attribute Table**

```
<s:BorderContainer width="100%" height="40%"
                     backgroundColor="0xEEEEEE"
                     borderVisible="false">
    <esri:AttributeTable id="myAttributeTable"
                           width="100%" height="100%"
                           deleteFeatures="deleteFeaturesHandler(event)"
                           featureLayer="{myFeatureLayer}"
                           updateFeature="fdq_updateFeatureHandler(event)">
        <esri:FieldInspector editor="MyCalendarEditor"
                               featureLayer="{myFeatureLayer}"
                               fieldName="req_date"/>
    </esri:AttributeTable>
</s:BorderContainer>
```
#### **WebTiledLayer – new layer class at 3.1**

![](_page_11_Picture_1.jpeg)

#### *Demo*

#### **WebTiledLayer**

```
<esri:Map level="9" wrapAround180="true">
   <esri:WebTiledLayer id="webTiledLayer"
                  copyright="MapQuest"
                  loadError="loadErrorHandler(event)"
                  subDomains="{MQ_SUBDOMAINS}"
                  urlTemplate="{MQ_URL}"/>
</esri:Map>
```
#### **WebTiledLayer**

```
//URL Template
url = "http://{subDomain}.tile.stamen.com/toner/{level}/{col}/{row}.png";
//SUBDOMAINS
private static const ABCD:Array = [ "a", "b", "c", "d" ];
```
![](_page_13_Figure_2.jpeg)

#### **CSVLayer – new layer class at 3.1**

```
<esri:CSVLayer id="csvLayer"
                 fault="csvLayer_faultHandler(event)"
                 latitudeFieldName="Lat"
                 loadError="csvLayer_loadErrorHandler(event)"
                 longitudeFieldName="Lon"
                 renderer="{magnitudeRenderer}"
                 url="http://earthquake.usgs.gov/.../eqs7day-M2.5.txt">
    <esri:sourceFields>
        <esri:Field name="Magnitude"/>
        <esri:Field name="Depth"/>
        <esri:Field name="Region" alias="Location"/>
        <esri:Field name="Datetime"/>
     </esri:sourceFields>
    <esri:infoWindowRenderer>
         ...
    </esri:infoWindowRenderer> 
</esri:CSVLayer>
```
![](_page_14_Picture_2.jpeg)

# **Agenda**

#### Working with Data **Geocoding & Directions**

Geo-enrichment **OAuth** Flex Mobile Development Community & Social Coding

![](_page_15_Figure_3.jpeg)

## **Geocoder Component**

- Multiple Sources
- Search Map Services (layers and tables)
- Geocoder/Placefinder
	- By default, ArcGIS Online World Geocoder
- Predictive text
- Skinnable

![](_page_16_Figure_7.jpeg)

## **Routing & Directions**

- Embeds geocoder for destinations
- Can click on map to add destination
	- reverse geocoding
- Skinnable
- By default: AGOL World Routing Service

![](_page_17_Figure_6.jpeg)

# **Agenda**

Working with Data Geocoding & Directions **Geo-enrichment**

**OAuth** Flex Mobile Development Community & Social Coding

### GeoEnrichment

![](_page_19_Picture_24.jpeg)

![](_page_19_Picture_25.jpeg)

日々の inini PLA BE ALL Links  $M<sub>89</sub>$ **NEWS** Francisco

![](_page_19_Picture_4.jpeg)

۵

# **Agenda**

Working with Data Geocoding & Directions Geo-enrichment **OAuth** Flex Mobile Development Community & Social Coding

#### **What is OAuth**

HTTPS authorization Single Sign-on (e.g. Twitter/Facebook login) Oauth 2.0

Oauth.net for more info

![](_page_21_Picture_3.jpeg)

# **Agenda**

Working with Data Geocoding & Directions Geo-enrichment **OAuth Flex Mobile Development** Community & Social Coding

![](_page_22_Picture_2.jpeg)

#### **Why Flex for native mobile?**

One code base and deploy to Android iOS **Blackberry** 

Familiarity **Consistency Productivity Tooling** 

#### **Why Flex for native mobile?**

Familiarity

**Consistency** 

**Productivity** 

**Tooling** 

## **UX & Device Integration**

- Orientation
- Full screen
- Touch input/Gestures
- [Native extensions f](http://www.adobe.com/devnet/air/native-extensions-for-air.html)or Adobe AIR, i.e.
	- Network info
	- Push Notifications
- Local File Storage

![](_page_26_Picture_0.jpeg)

**Examples** 

- Geolocation: latitude, longitude, heading, speed, altitude
- Accelerometer
- CameraUI and CameraRoll
- Gestures

#### **Adobe Flex SDK & Mobile**

- Runtime: Adobe AIR on mobile devices
- Apps are installed on the device
- Spark components and skins optimized for touch input
	- touch-and-throw scrolling

#### **Development with the ArcGIS API for Flex**

• Offline workflows

- LocalTileLayer (ArcGISLocalTiledLayer)
- Tile Packages (TPK)
- Map Rotation
- Sparkifying components & skinning
	- Geocoder component
- Mobile Samples

![](_page_29_Picture_0.jpeg)

## **Demo**

#### Flex Mobile App

Flex API mobile samples

#### ArcGIS for Developers - PLATFORM FEATURES PLANS DOCUMENTATION SUPPORT

![](_page_30_Picture_1.jpeg)

![](_page_30_Picture_9.jpeg)

#### **Flex Mobile Routing Sample**

https://github.com/Esri/mobile-realtime-routing-flex

#### **Flex Mobile Presentation - DevSummit U.S**

http://esriurl.com/flexmobilepresentation

# **Agenda**

Working with Data Geocoding & Directions Geo-enrichment **OAuth** Flex Mobile Development **Community & Social Coding**

![](_page_32_Picture_2.jpeg)

#### **Forums**

#### • Flex Viewer has a strong, active community forum

#### **Find us on GitHub!**

<https://github.com/Esri/arcgis-samples-flex>

#### **Questions??**

Ed Morris Technical Training Consultant, Esri U.K. [emorris@esriuk.com](mailto:emorris@esriuk.com) | @epjmorris

Andy Gup Developer Evangelist, Esri U.S. [agup@esri.com](mailto:agup@esri.com) | @agup

![](_page_36_Picture_0.jpeg)

Understanding our world.